## How do I register in TotalAccess?

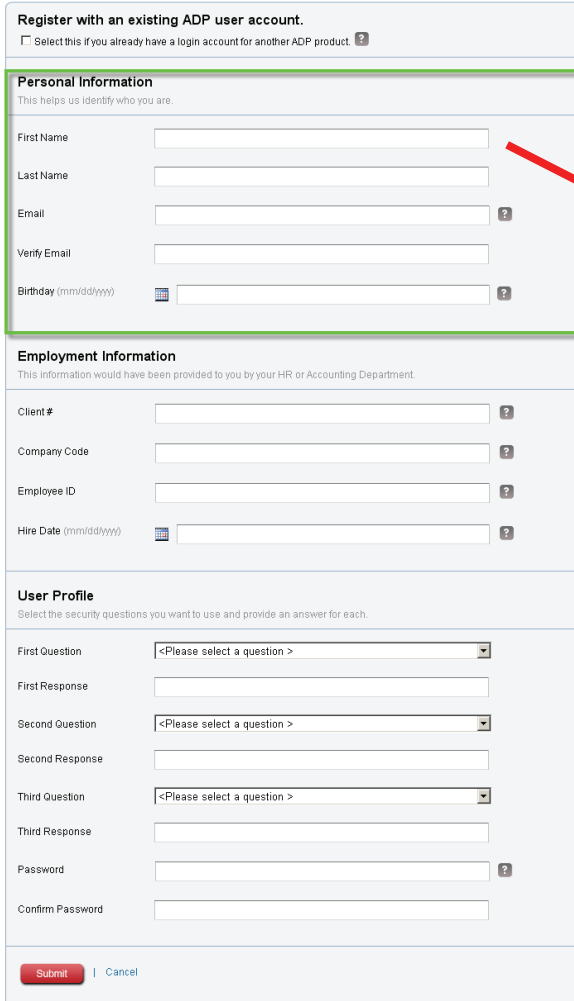

You need to fill up the following sections of the Registration Form:

- **Personal Information,**
- Employment Information, and
- User Profile

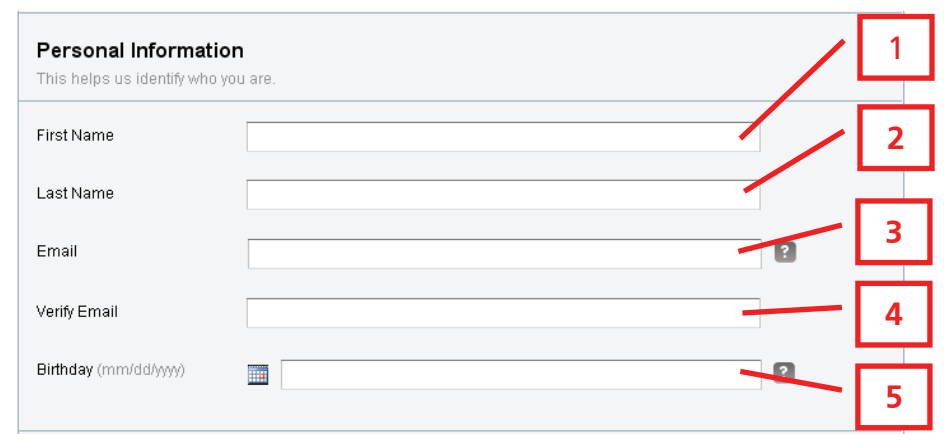

The following needs to be entered in the Personal Information section of this form:

- [1] **First Name**. *Enter your first name.*
- [2] **Last Name**. *Enter your last name.*
- [3] **Email**. *Enter your email address. The system will forward a temporary User ID to this email address in the event that you have forgotten your existing one.*
- [4] **Verify Email**. *Re-enter your email address to verify that the email address has been entered correctly.*
- [5] **Birthday**. *Enter birth date in a* **mm/dd/yyyy** *format.*

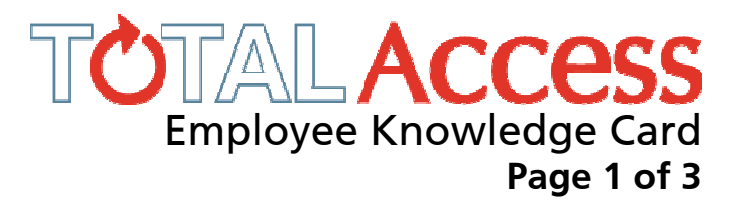

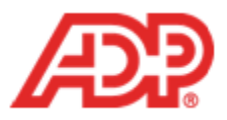

## How do I register in TotalAccess?

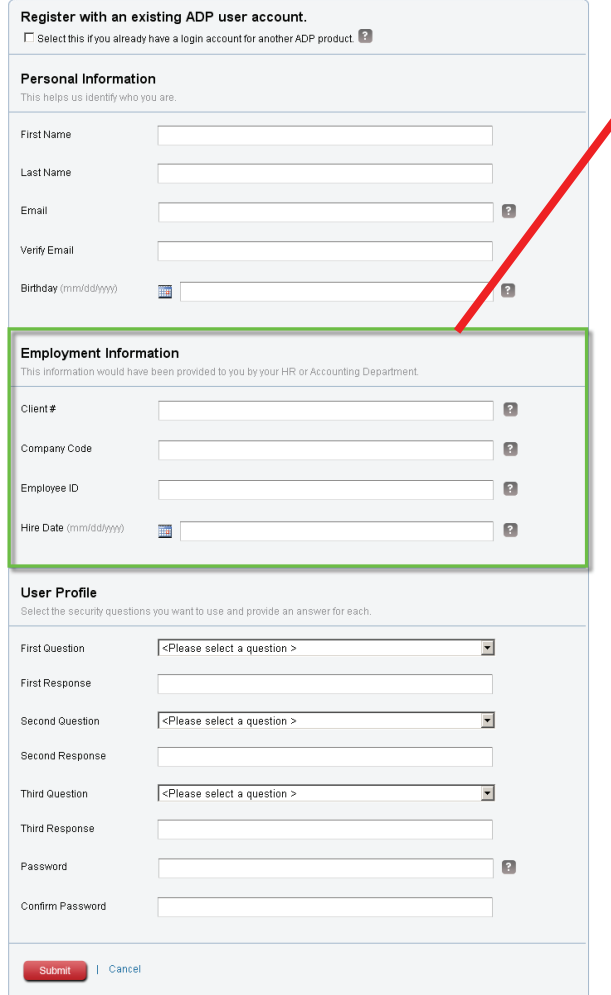

Client #: 82327b Company Code: A0NT (Zero, not O)

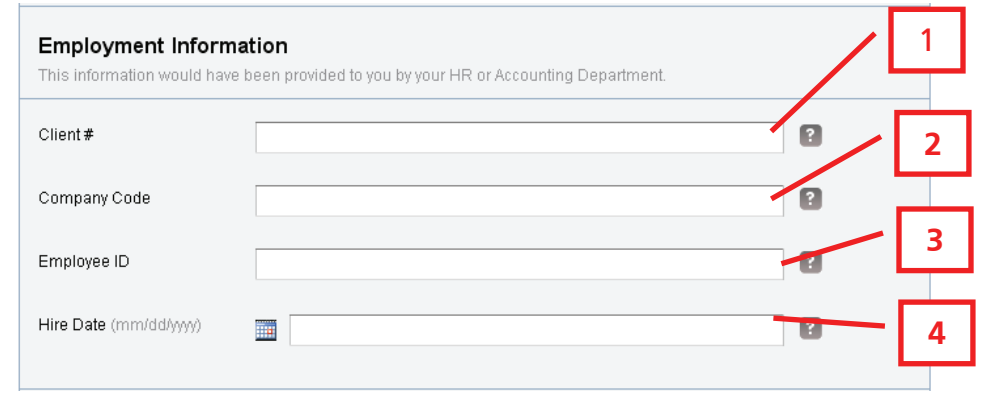

The following needs to be entered in the Employment Information section of this form:

- **[1] Client #.** Enter the alphanumeric identification number that represents your organization as an ADP Client. This identification number may be supplied at the front of this form.
- **[2] Company Code**. Enter the 4-digit company code that represents your current employer. This code may also be supplied at the front of this form.
- **[3] Employee ID**. Enter the employee ID assigned to you by your employer. You may receive a reminder of what your employee ID is.
- **[4] Hire Date**. Enter the date you were hired by your current company or employer in a mm/dd/yyyy format. You may receive a reminder on when your hire date is.

Please contact your Administrator if you are uncertain about any of the above information.

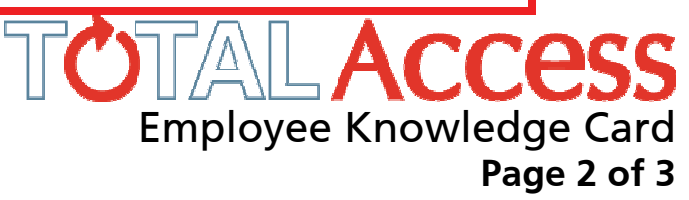

## How do I register in TotalAccess?

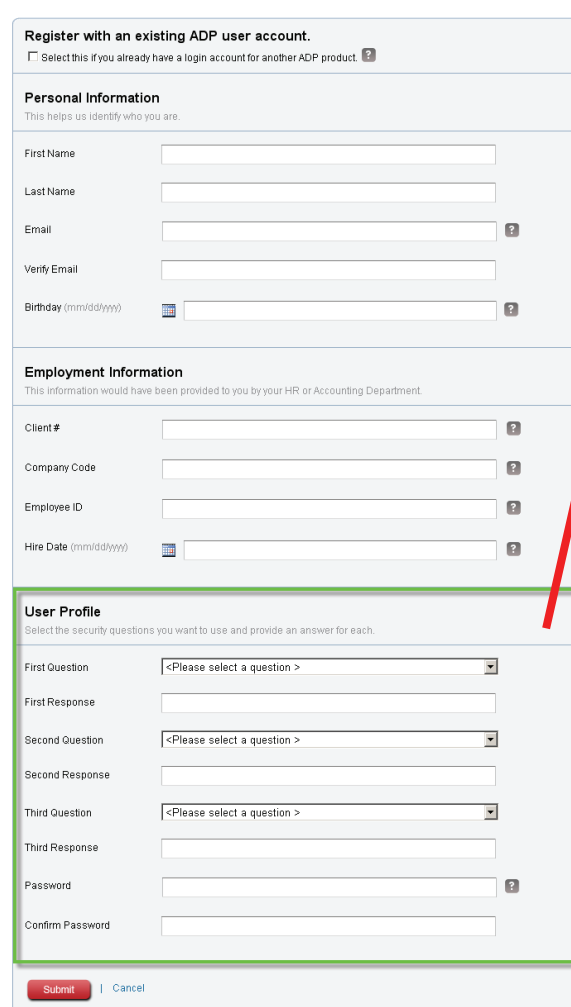

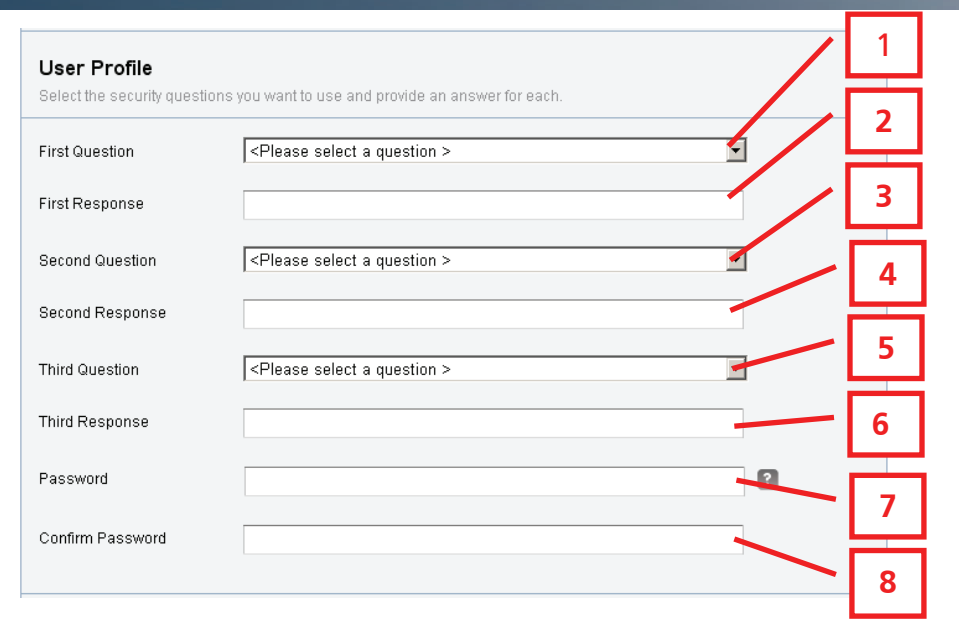

In the event that you forget or lose your password, you will be prompted to answer these questions in the **User Profile** section of this form:

- **[1] First Question.** *Click on the arrow of the drop-down list and select a question. This is a mandatory field.*
- **[2] First Response**. *Enter the answer to the First Question. This is a mandatory field.*
- **[3] Second Question**. *Click on the arrow of the drop-down list and select a question. This is a mandatory field.*
- **[4] Second Response**. *Enter the answer to the Second Question. This is a mandatory field.*
- **[5] Third Question**. *Click on the arrow of the drop-down list and select a question. This is a mandatory field***.**
- **[6] Third Response.** *Enter the answer to the Third Question. This is a mandatory field.*
- **[7] Password** *Your password must be between 8–20 characters, with one numeric value, one upper case character, and one lower case character.*
- **[8] Confirm Password.** *Re-enter your password here.*

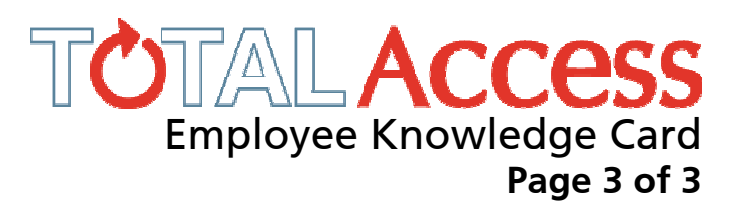